"The cake is a lie!"

# **Circuitos básicos e alimentação com o USBasp**

Paulo Ricardo Lisboa de Almeida

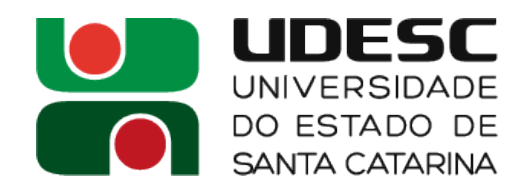

### **Materiais necessários para a aula**

- Materiais necessários
	- Jumpers
	- Leds
	- Protoboard
	- Resistores
	- Gravador USBasp

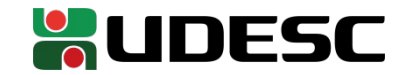

# **Convenções**

- Nível de tensão baixo
	- Tensão correspondente a *0 lógico*
	- Em nossos projetos será **~0V**
- Nível de tensão alto
	- Tensão correspondente a *1 lógico*
	- Em nossos projetos será **~5V**

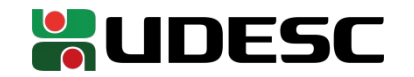

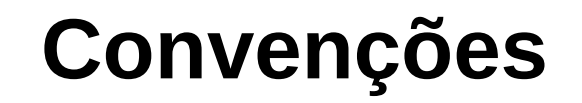

#### ● **Em todos os circuitos**

- Fios que saem da alimentação (Ex.: 5V) para algum componente serão **vermelhos**
- Fios que que ligam qualquer componente no terra (Ex.: GND) serão **pretos**

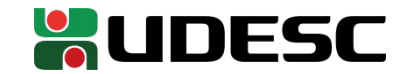

#### **USBasp**

- USBasp
	- Um (de muitos) **gravadores** para microcontroladores Atmel disponíveis
		- Grava o programa na memória do microcontrolador
	- Serve também como **fonte de alimentação** para o microcontrolador
	- Projeto de Hardware Livre
		- Qualquer um pode baixar o projeto e implementar seu próprio USBasp
		- Página
			- www.fischl.de/usbasp

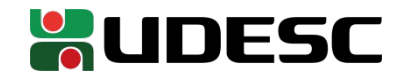

#### **Prática**

● Na aula de hoje vamos usar o USBasp como **fonte de alimentação apenas**

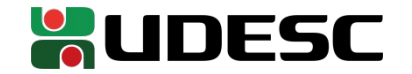

- Mesmo circuitos de baixa tensão **podem ser perigosos**
	- Capacitores e transformadores por exemplo podem levar a choques elétricos fatais, mesmo em circuitos conectados em baixa tensão

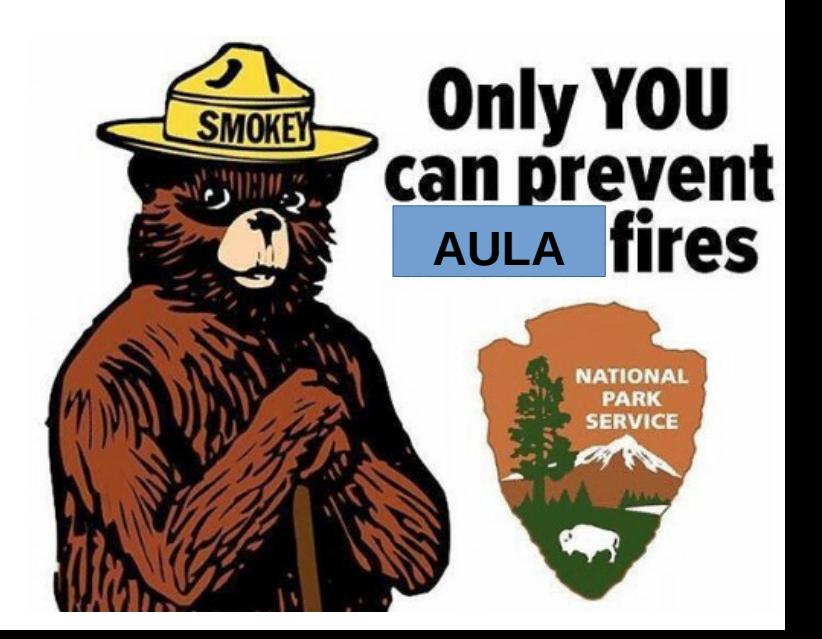

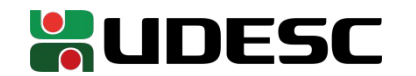

- O USBasp vai ser conectado **no seu computador** 
	- Uma ligação incorreta pode **queimar os seus equipamentos**

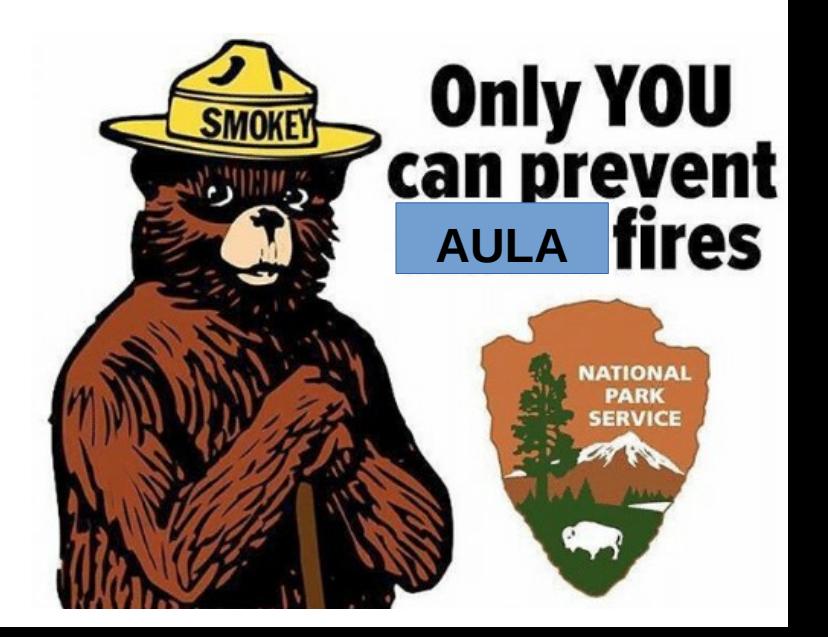

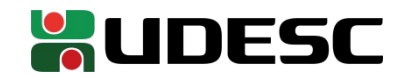

● Superaquecimentos podem levar a **incêndios**

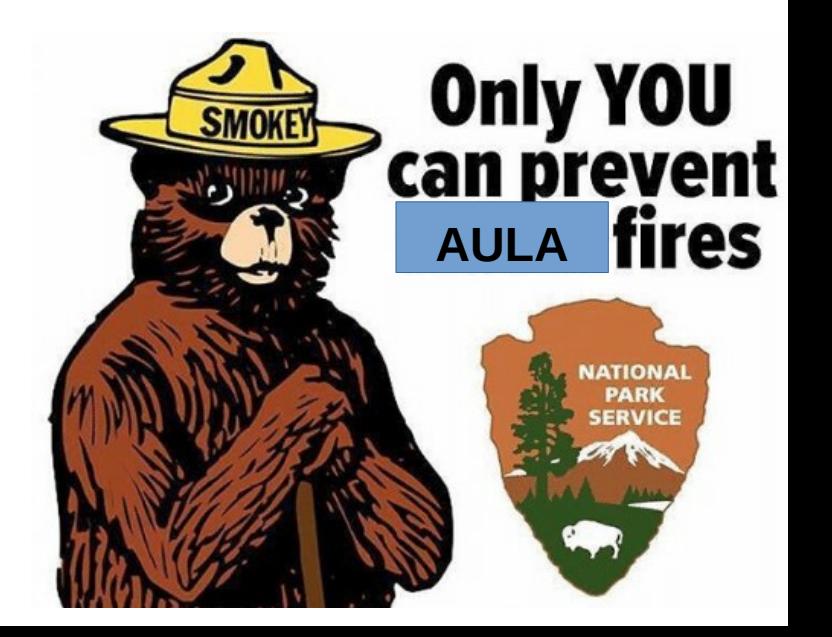

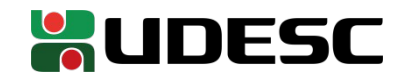

- Monte os circuitos **com o kit desligado**
	- Antes de alimentar o circuito, valide atentamente as conexões
		- Se possível, solicite que outra pessoa verifique

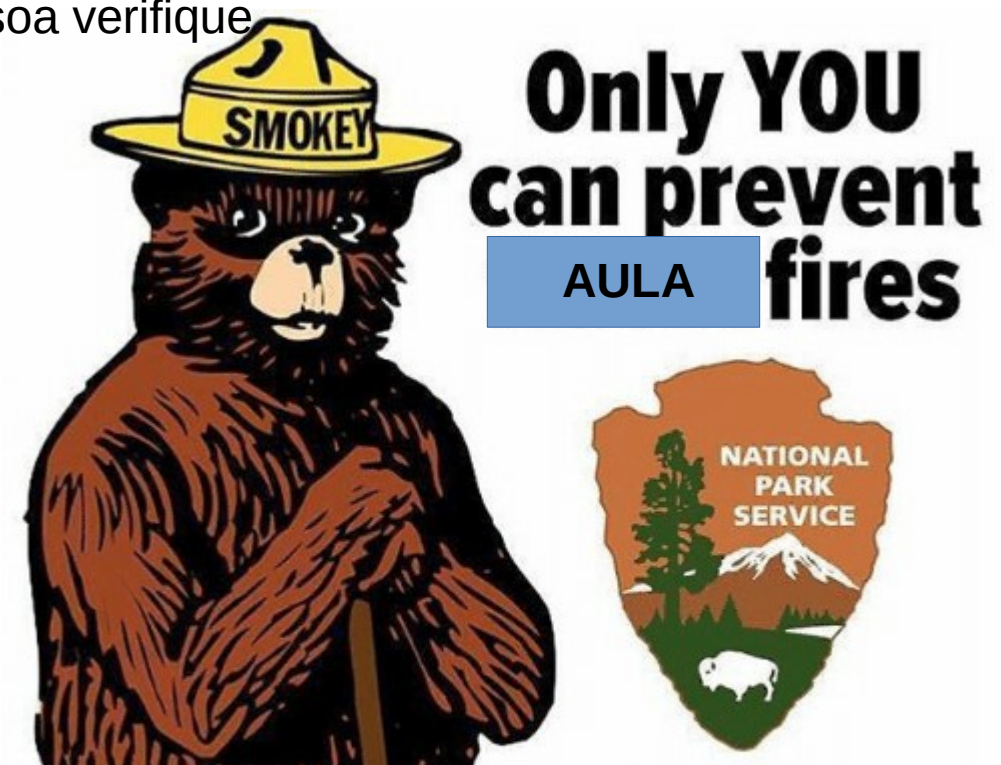

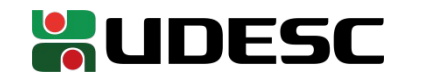

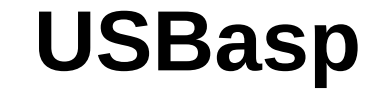

• O manual do USBasp está disponível no site da disciplina

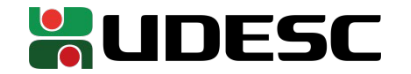

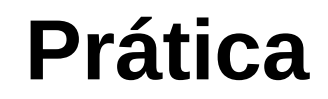

Ajuste o jumper (caso haja um) para alimentação de **5V**

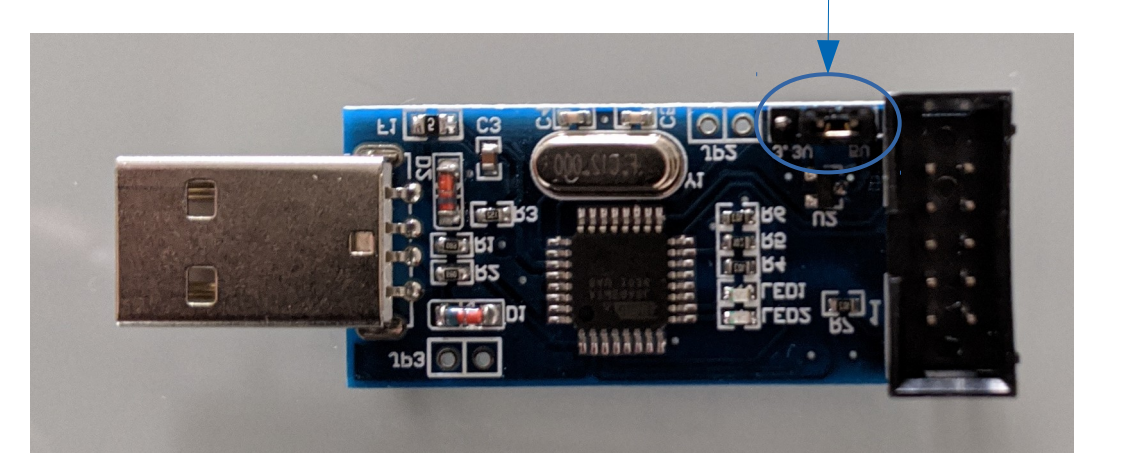

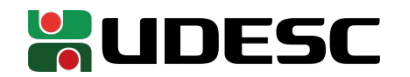

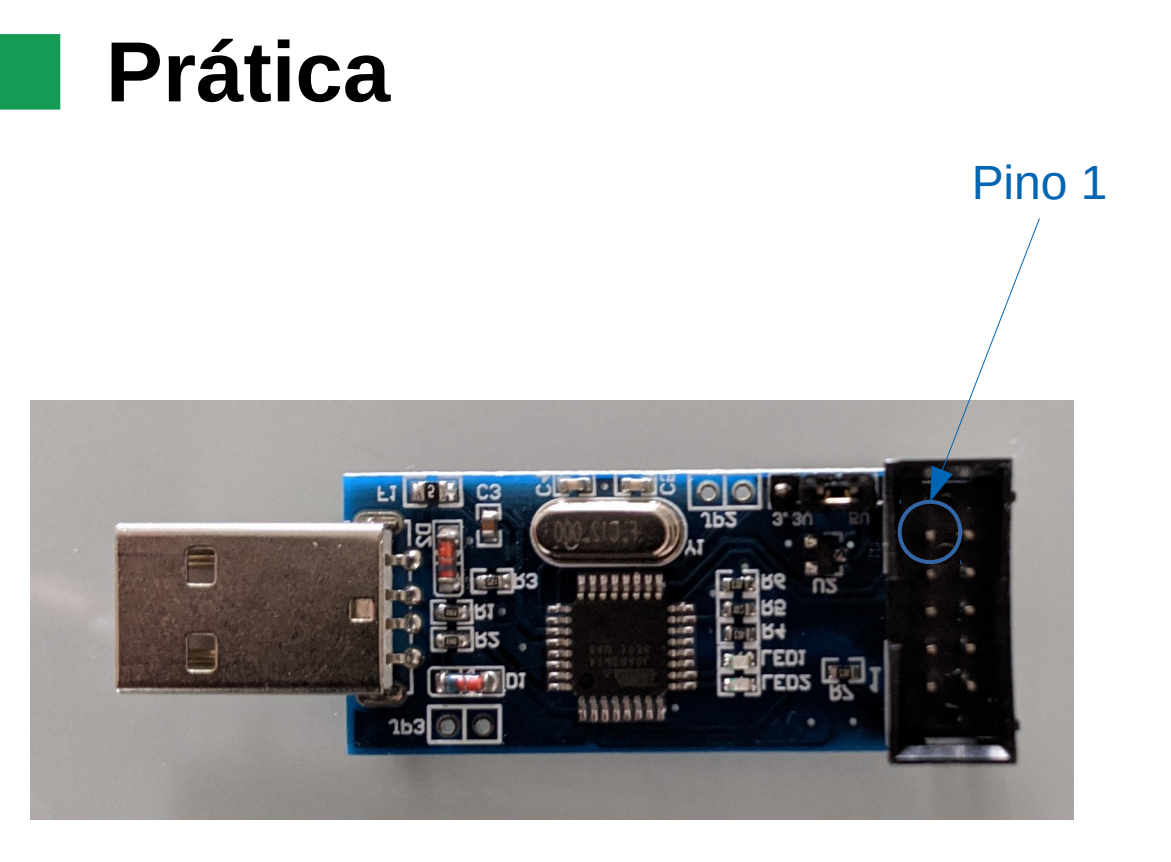

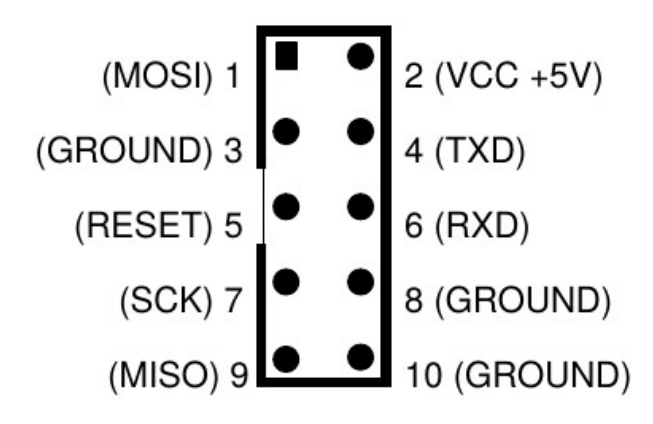

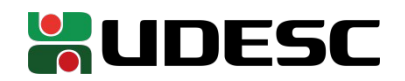

# **Se você tiver jumpers macho fêmea**

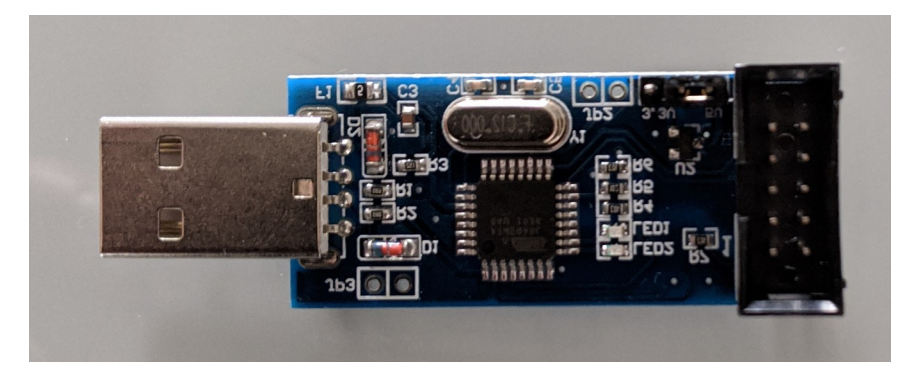

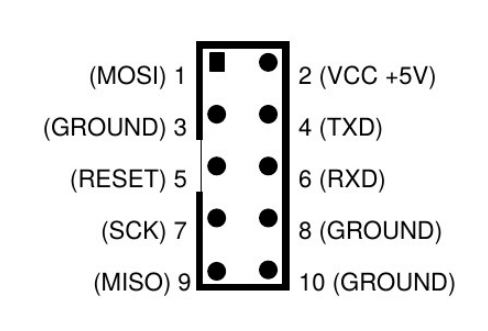

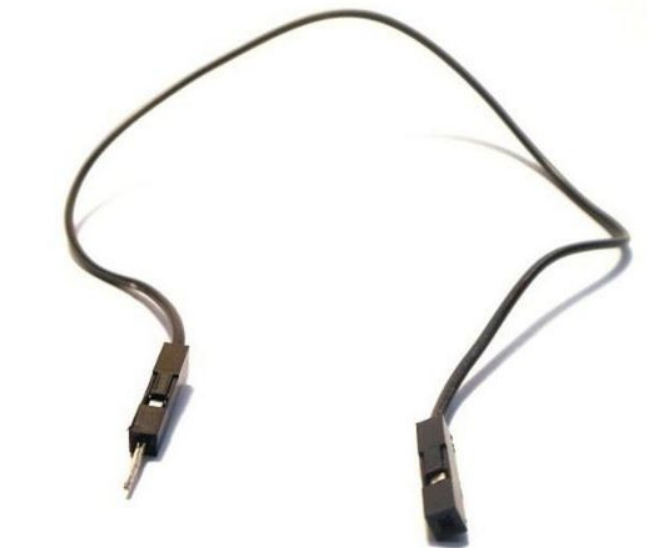

Conecte um jumper macho fêmea **vermelho** no pino 2 (VCC) Conecte um jumper macho fêmea **preto** no pino 10 (GND)

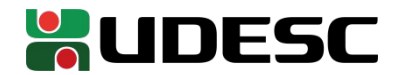

# **Se você tem apenas jumpers macho macho**

- Utilize o cabo flat que provavelmente veio juntamente com seu USBasp
	- Conecte o cabo flat no seu USBasp
	- Na outra ponta, conecte os jumpers
- Note que
	- As conexões extras podem gerar **ruídos** nos sinais
	- Se você estiver olhando diretamente para os furos do cabo flat, os pinos **estarão espelhados** no eixo mais longo dos furos

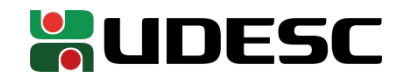

#### **Se você tem apenas jumpers macho macho**

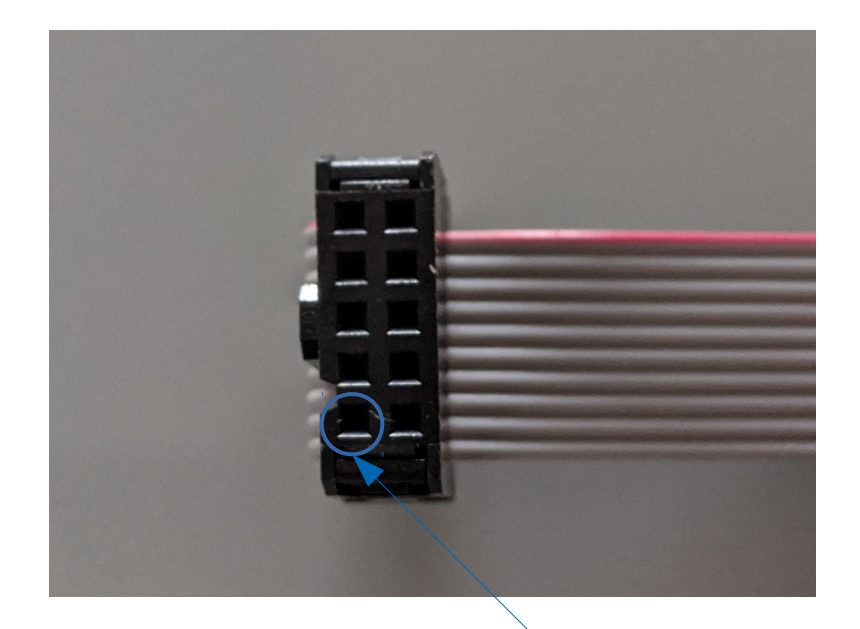

Pino 1

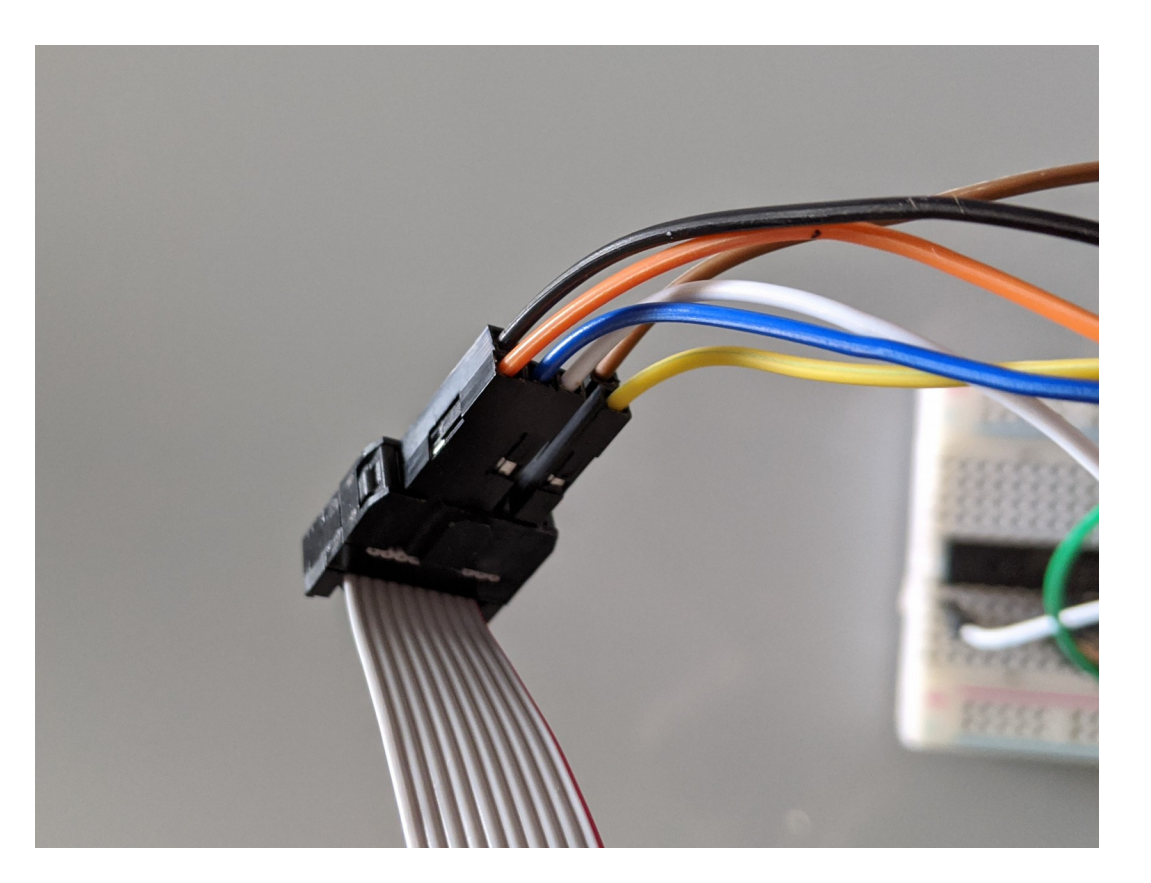

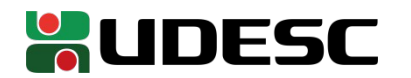

### **Conecte na Protoboard**

- Conecte a outra ponta do fio **vermelho** (positivo) na linha vertical positiva da sua protoboard
- Conecte a outra ponta do fio **preto** (terra) na linha vertical positiva da sua protoboard

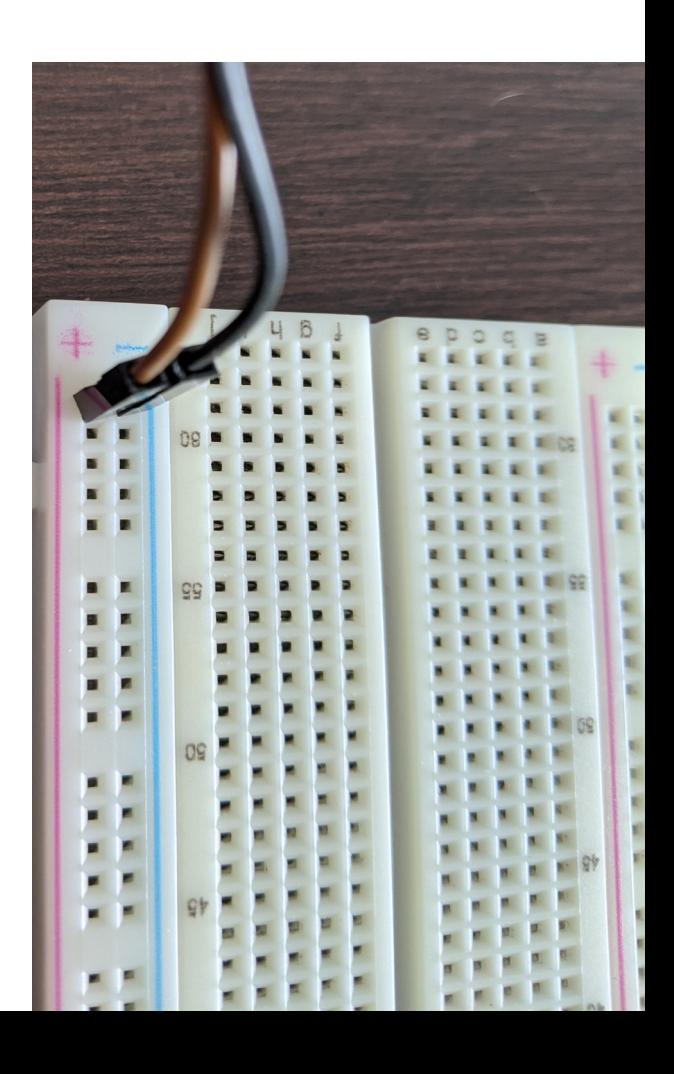

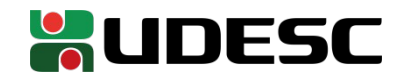

# **Prática de Laboratório**

- Utilize esse tutorial para compreender o funcionamento de uma protoboard
	- portal.vidadesilicio.com.br/protoboard

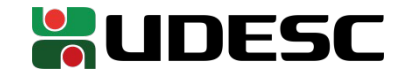

# **Ligando um LED**

- $\cdot$  LED
	- A tensão do LED depende muitas vezes da sua cor
	- Veja uma tabela em
		- www.comofazerascoisas.com.br/como-calcular-o-resistor-adequado-para-um-led.html
- **Note que não necessariamente todo led vermelho é 1,8 volts!**
	- Mas como não temos o datasheet dos nossos componentes, vamos usar essa tabela
- Precisamos ajustar a tensão antes de alimentar o LED
	- $R = (V_{\text{fonte}} V_{\text{led}}) / I$ 
		- R  $\rightarrow$  Resistor em ohms que será ligado entre o Vcc e o LED
		- $V_{\text{fonte}}$  → Tensão em volts da fonte de alimentação.
		- $V_{\text{led}} \rightarrow$  Tensão em volts do LED.
		- $\bullet$  I  $\rightarrow$  corrente do LED em ampères.

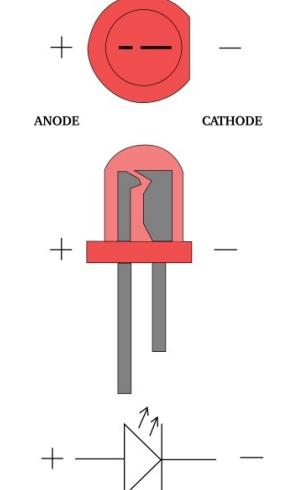

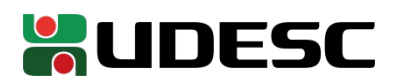

# **Monte o seguinte Circuito**

- Antes, faça o cálculo para verificar se o resistor está correto
- Procure pelo resistor pelo código de cores
	- Pesquise pelo código de cores de resistores na internet

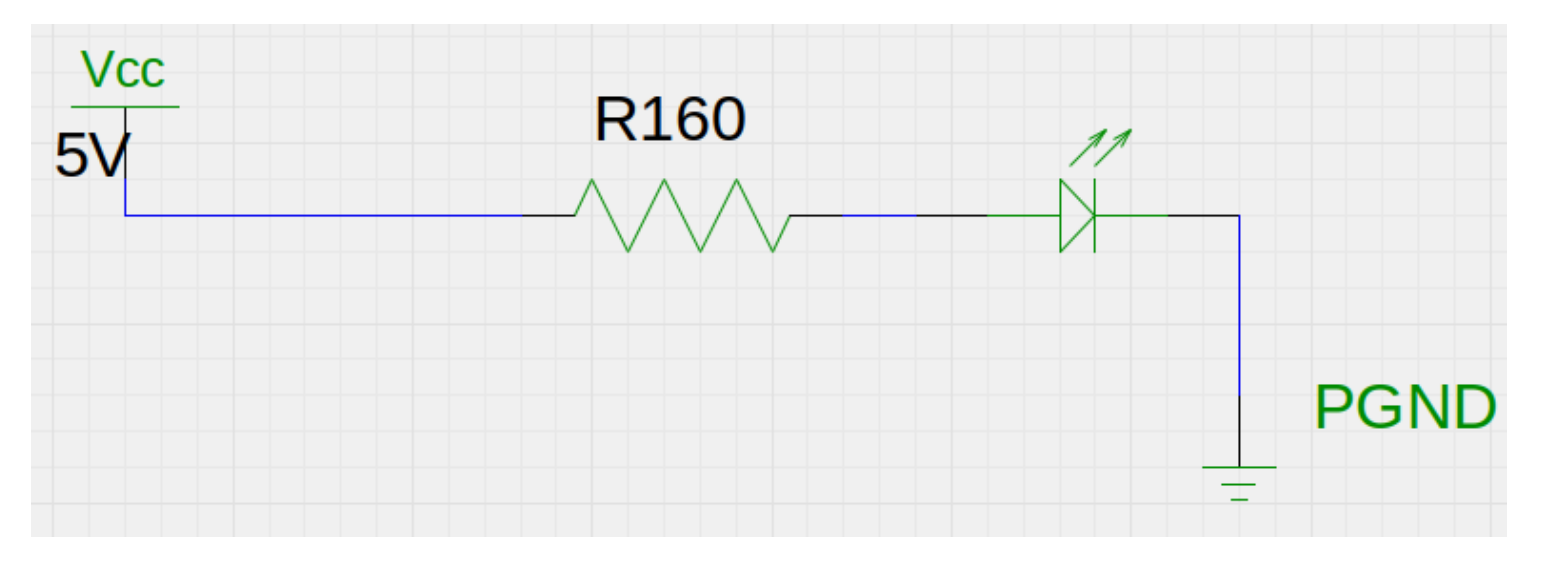

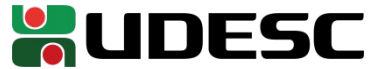

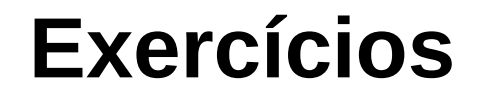

1.Ligue 2 LEDs em série no seu circuito (pesquise sobre como é uma ligação em série, versus em paralelo). Note que você vai precisar reajustar seu resistor. Note ainda que ao ligar os LEDs em série, você deve somar as tensões deles e, manter a mesma corrente de um LED ao aplicar a equação da aula de hoje (você terá algo em torno de 80 Ohms – faça suas contas e verifique). Submeta no Moodle uma fotografia dos seus LEDs acesos.

2.Teste **todos** os jumpers que você possui

- Você pode usar um multímetro (pesquise na internet sobre como testar cabos com o multímetro)
	- **OU**
- Se você não possui um multímetro
- Utilize o circuito que apenas liga um LED, e testar os cabos nesse circuito
	- Verificar se o LED se mantém acesso conforme você troca os cabos

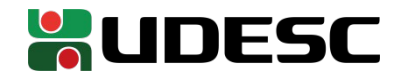

#### **Referências**

- TANENBAUM, Andrew S. **Organização estruturada de computadores.** 5. ed. São Paulo: Pearson, 2007.
- MELO, M. **Eletrônica Digital.** Makron Books.2003.
- PATTERSON, D.; HENNESSY, J. **Organização e Projeto de Computadores: a Interface Hardware/Software.** 5a Edição. [S.l.]: Elsevier Brasil, 2017.
- Ronald Tocci, Neal Widmer, Greg Moss. **Digital Systems.** 12 ed. Pearson Education. 2016.

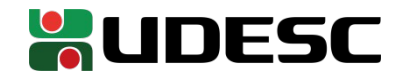